## **JDSU HST-3000 SAMComplete RFC-2544 and Y.1564 Loopback**

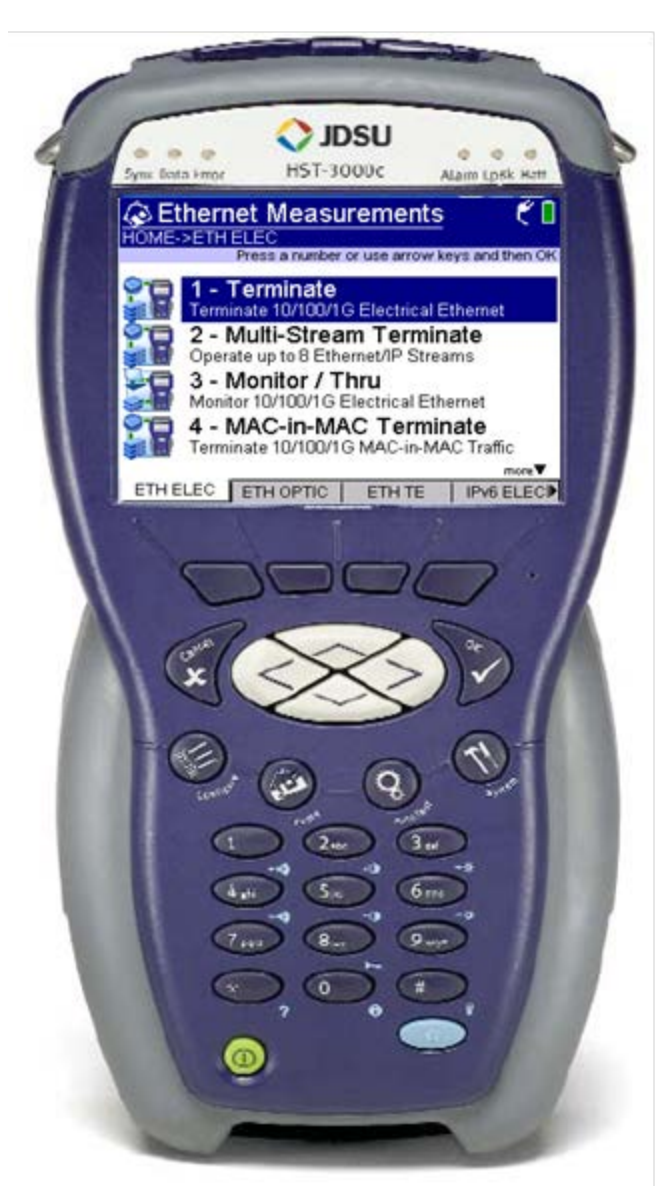

## Version 1.0 February 27, 2014

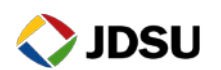

Technical Support [tac@jdsu.com](mailto:tac@jdsu.com) 855-275-5378

## **1. Hardware Description**

The HST-3000 is a portable test tools for Ethernet testing. The product supports a variety of subscriber interface modules (SIMs) to support Ethernet, T1/T3 and other access technologies. An Ethernet SIM is required for this test. The HST-3000 works in conjunction with a fiber cleaning and inspection kit to help turn-up and maintain Ethernet links. Menu selections are made from the HST-3000 front panel by using the keypad to select the option number or by using the arrow keys to scroll to the desired selection and pressing the OK key.

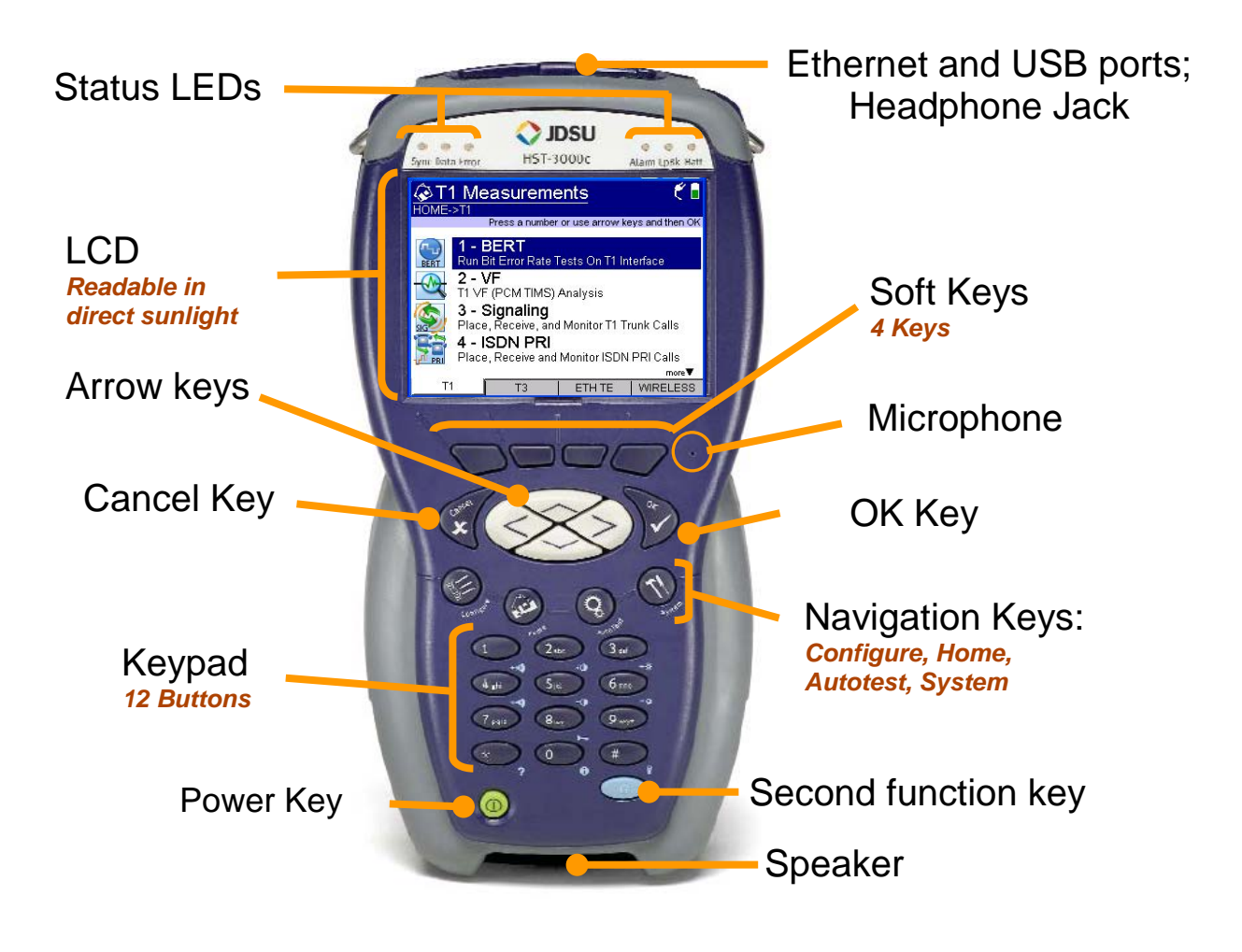

*HST-3000 Front Panel:*

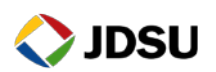

Technical Support [tac@jdsu.com](mailto:tac@jdsu.com) 855-275-5378

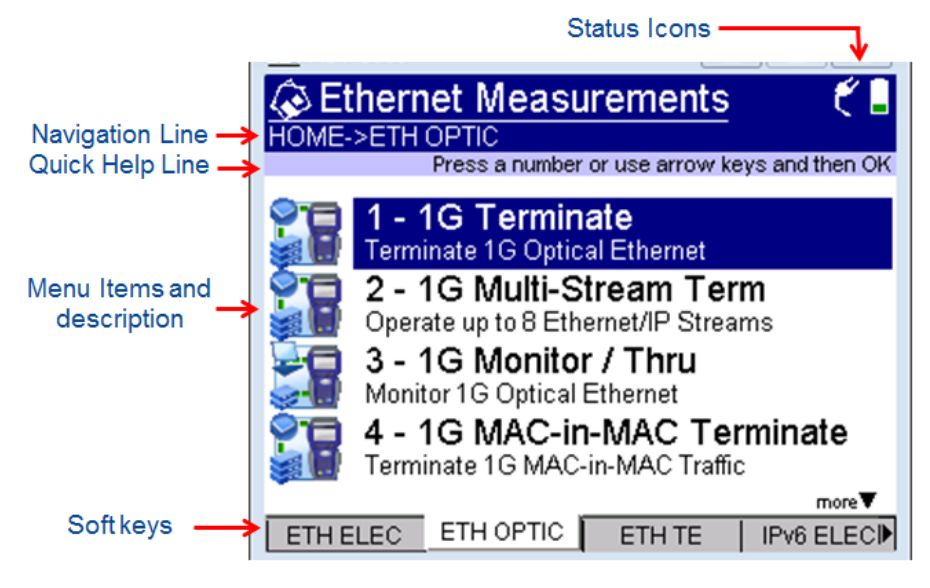

## **2. HST-3000 Loopback**

Use this procedure to set up an HST-3000 as a loopback device.

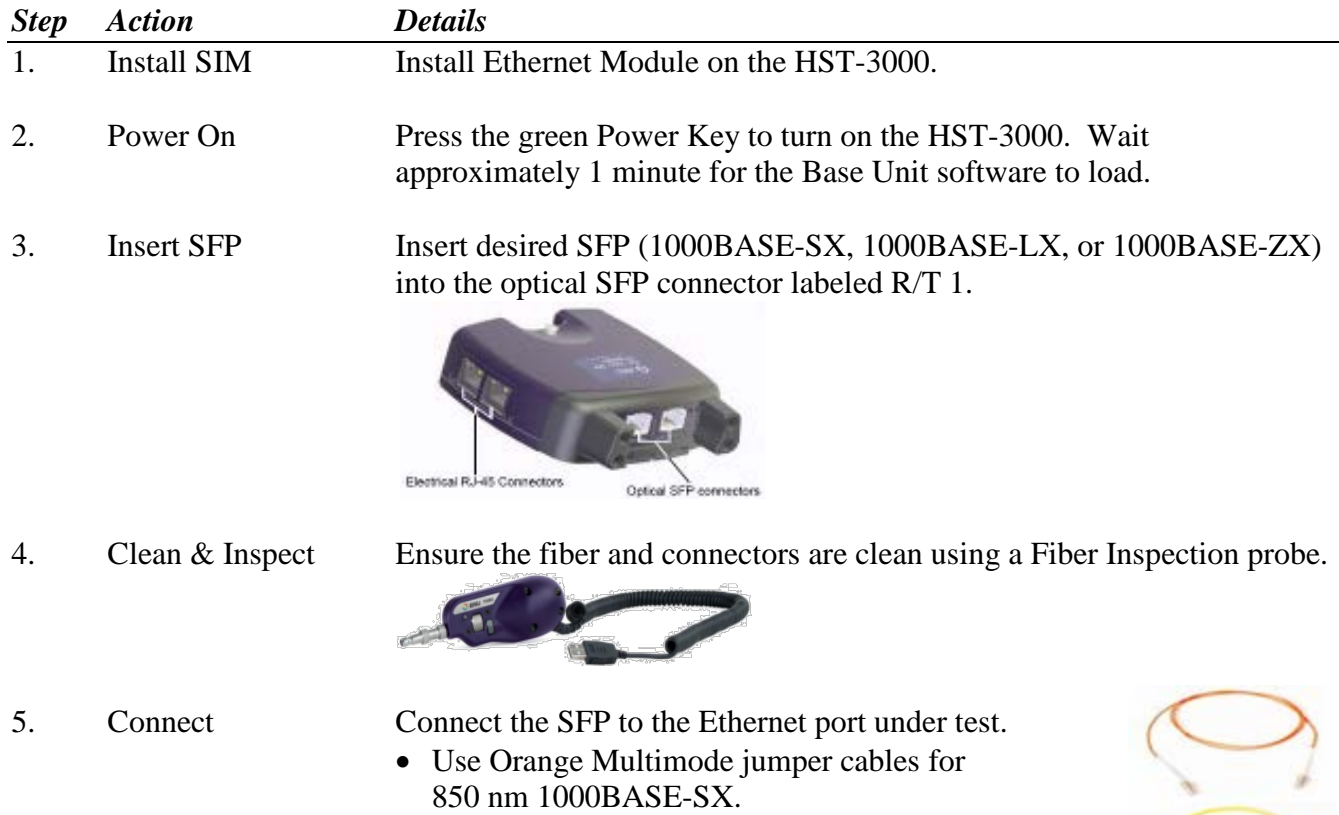

• Use Yellow Single Mode Fiber jumper cables for 1310 nm 1000BASE-LX or 1550 nm1000BASE-ZX.

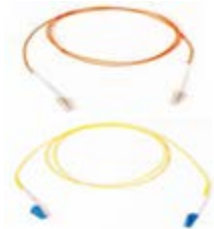

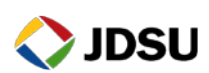

6. Launch Test App Press the **ETH OPTIC** Soft key, select **1G Terminate**, and press the **OK** key. Select **Layer 2 Traffic** at the **Test** prompt

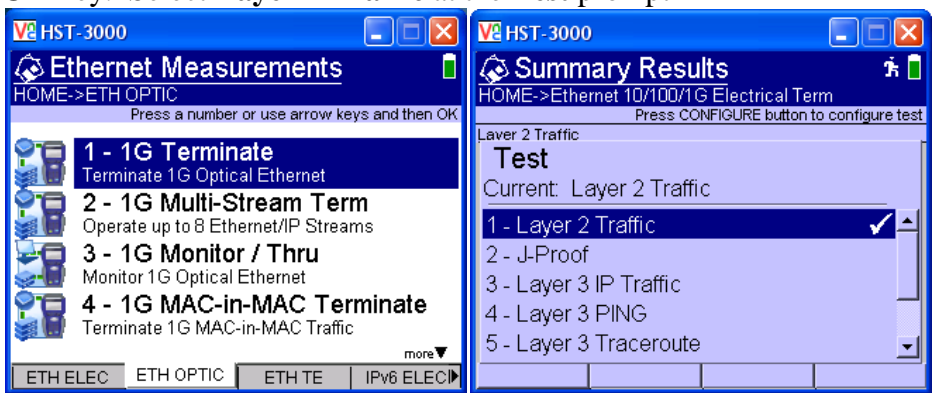

7. Configure Test Press the **Configure** Navigation key to configure test setting. Using the **Right Arrow** key or **Settings** soft key, scroll through Settings menus and configure your test as follows. Leave all other values at default, unless specified in the Work Order.

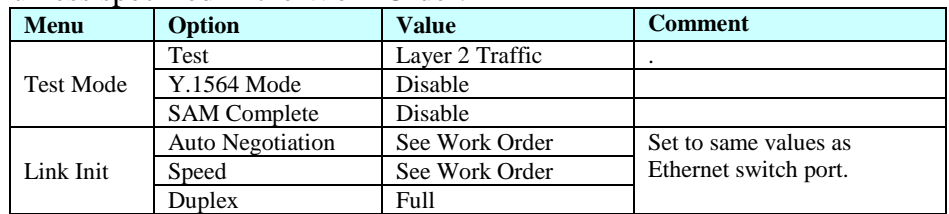

- 8. View Results Press the **Home** key to display Summary Results.
- 9. Turn Laser On Press the **Action** soft key and select **Laser On**.
- 10. Restart Press the **Restart** soft key to reset test results.
- 11. Check LED Results Press the **Right Arrow** key until **LED Results** are displayed. A **Green** Signal Present LED indicates that the HST-3000 is receiving an optical signal from the near end Ethernet Switch. **Green Sync Acquired** and **Link Active** LEDs indicate that the HST-3000 has successfully connected to the near end Ethernet switch and the Ethernet link is active.

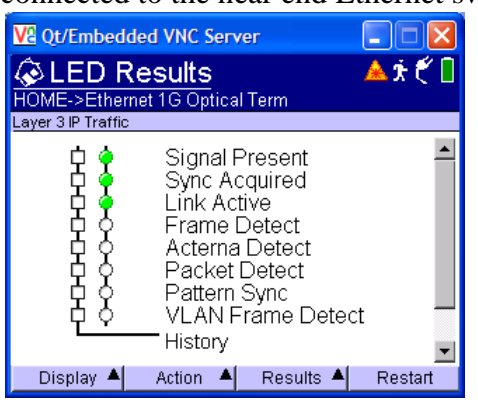

12. Test The HST-3000 is ready to be looped up.

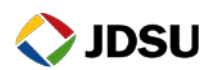